# Spreadsheet File Transfer User Guide

FFIEC 102 Market Risk Regulatory Report for Institutions Subject to the Market Risk Capital Rule

> STATISTICS FUNCTION October 28, 2016

## **Overview**

The Federal Reserve System's Reporting Central Application provides the ability to submit spreadsheet files (*e.g.*, Microsoft Excel) via the internet. As a result, reporting institutions that use a spreadsheet to prepare their data will not have to key their data into a web page form. While this feature was provided for reporting institutions using spreadsheets, the file can be created by any other backend system that a reporting institution uses to generate its data.

This document provides the required file format for submitting the data via Reporting Central and shows how a reporting institution can create the file from a spreadsheet for the **FFIEC 102 – Market Risk Regulatory Report for Institutions Subject to the Market Risk Capital Rule**. Formulas were used to pull the data from the spreadsheet worksheets containing the data and format them for transmission to Reporting Central.

Microsoft Excel was used in this example but the same process can be applied to other spreadsheet software. The method used to create the file is at the discretion of the reporter. This guide assumes that the data already exist in spreadsheet form.

## How to create a text file from a spreadsheet for the FFIEC 102

The FFIEC 102 is comprised of multiple schedules and several financial and text fields. To minimize issues arising during the creation of the Reporting Central text file, it is strongly recommended reporting institutions follow the process described below.

NOTE Only one file upload can be submitted for each individual respondent and as of date. It is no longer possible to submit multiple branches or agencies in a single file.

#### **Field Labels**

The identifying label for both financial and text data is the eight-character MDRM descriptor listed in Appendix A. Reporting Central uses the MDRM to identify individual report items in the file upload.

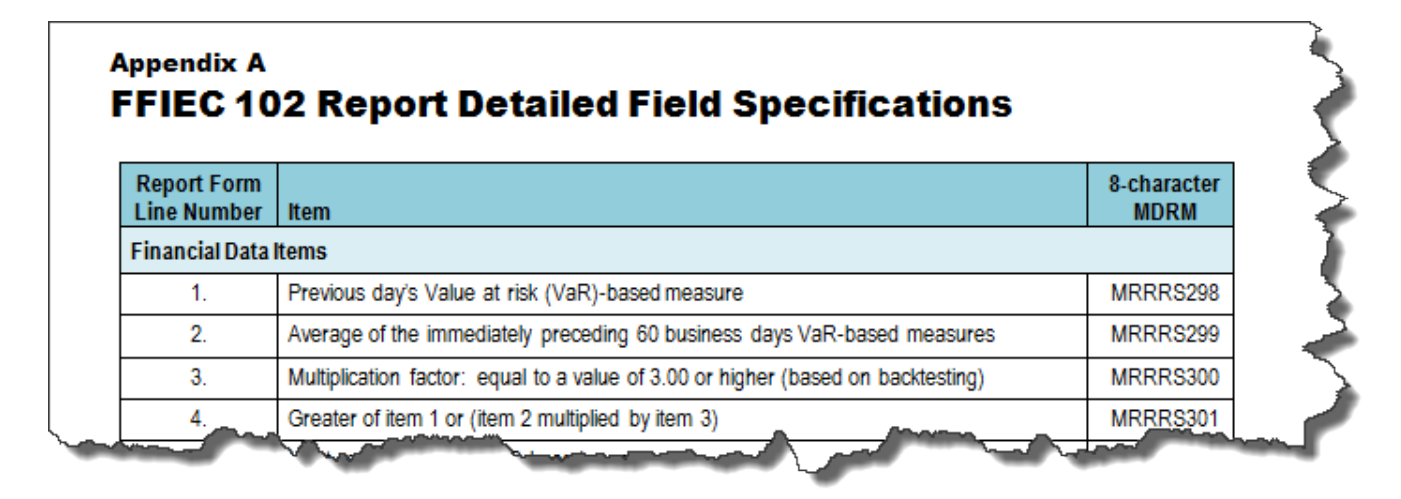

#### **Field Values**

Financial data fields can have either positive, negative, zero, or null values.

**Table 1.** Format Differences for Financial Data Item Values

| <b>Financial Data Item Value</b> | Format                    |  |  |
|----------------------------------|---------------------------|--|--|
| <b>Positive</b>                  | [leave value as is]       |  |  |
| Negative                         | Precede by minus (-) sign |  |  |
| 7ero                             |                           |  |  |
| Null (or blank)                  | [leave blank]             |  |  |

### Step 1 – Create Data Listing

Since it is presumed that the reporter already has the report data in spreadsheet format, all subsequent steps in this guide are based on using this report data as the source. The first step recommended is to create a sequential listing of all the items containing the item number, the eight-character MDRM, item description, and item value.

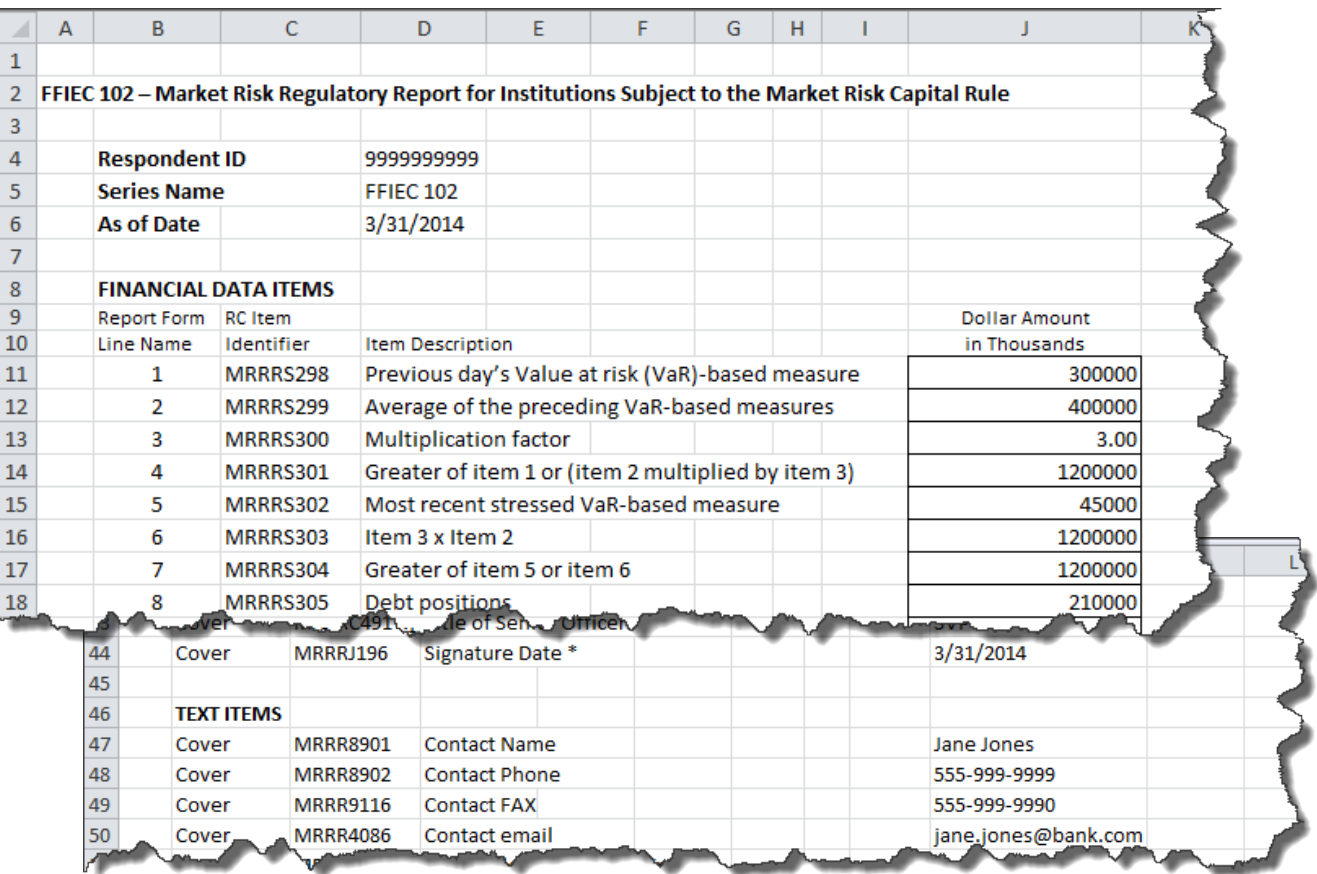

It is easier if you list all of the financial data items first and then the text items after that.

**IMPORTANT** The three items identified by MRRRC490, MRRRC491, and MRRRJ196 are alphanumeric fields but are treated as Financial Data Items in terms of file formatting (discussed in Step 2).

NOTE Adding additional information to this spreadsheet (like item description and item number) can make items easier to identify and help troubleshoot potential problems. However, this information is completely optional.

### Step 2 – Link and Format Data Cells

In Sheet 2 of the workbook, all of the financial and text items will be linked to Sheet 1 and formatting characters inserted to aid in the creation of the final text file.

Data Format for Financial Data Items

- "L" is the separator between data items.
- Eight-character MDRM.
- "+" represents the maximum number of columns on the report form into which financial data can be entered. If a report section contains less number of columns than another section that has the maximum number, each item still must contain the maximum number of  $+$ 's.
- Financial data is entered after each "+".

Financial Data Excel formula: ="L"&Sheet1!C11&"+"&Sheet1!J11 Translates to: LMRRS298+300000

Data Format for Text Items

- "L" is the separator between data items.
- Eight-character MDRM.
- Text data entry is preceded by two underscores and followed by two underscores.

Text Data Excel formula: ="L"&Sheet1!C47&"\_\_"&Sheet1!J47&"\_\_" Translates to: LMRRR891\_\_Jane Jones\_\_

This is repeated for all fields. Once all fields have been linked, you can create the text file.

NOTE The three items identified by MRRRC490, MRRRC491, and MRRRJ196 are alphanumeric fields but are treated like Financial Data Items, in terms of file formatting. As such, those fields do not include the preceding and following underscore characters but are only preceded by a "+" character (for example, LMRRRC490+John Smith). If you use the underscore characters with these fields, Reporting Central will not accept the upload file.

#### Step 3 – Create the Text File

After saving the file in spreadsheet format the text file can be created by first navigating to the **File tab**.

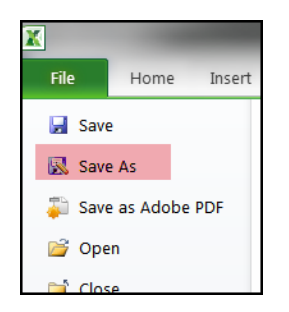

Then selecting the '**Save As**' option and indicating the file type as '**Text (Tab delimited) (\*.txt)**.'

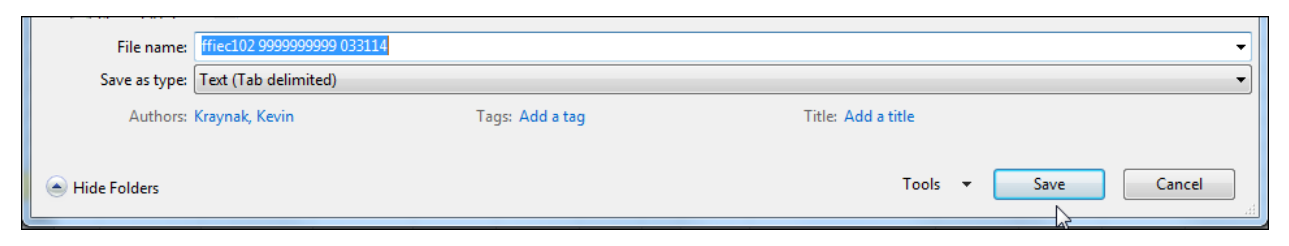

A message will appear indicating that this file selection does not support workbooks with multiple worksheets, select '**OK**.'

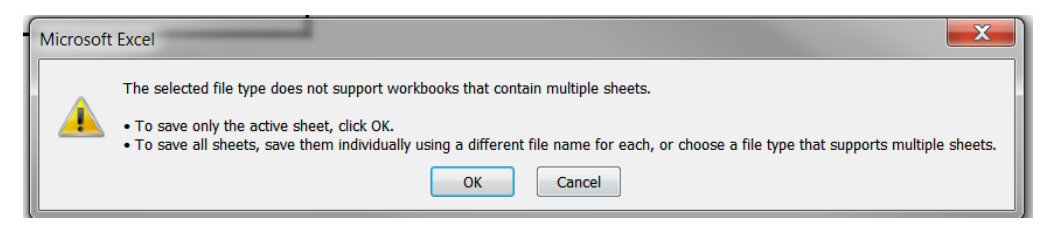

An additional message will be displayed concerning incompatibility features, select '**Yes**.'

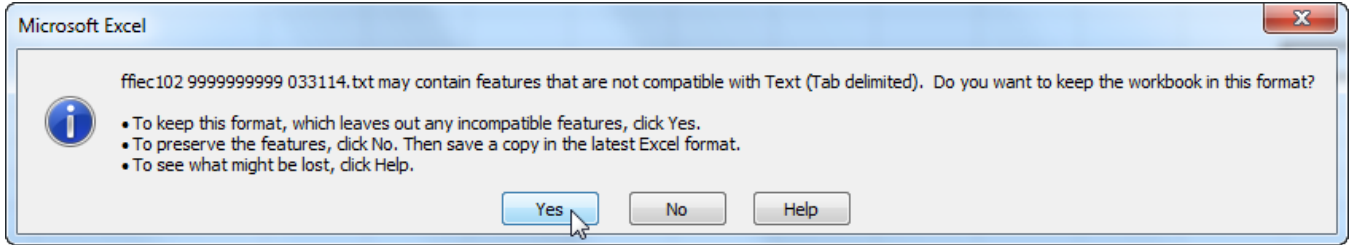

#### Step 4 – Format the Text File and Add Header Record

The text file will have been created and will look like this. See the quotation marks at the beginning and the end of the file? You will need to remove those before continuing.

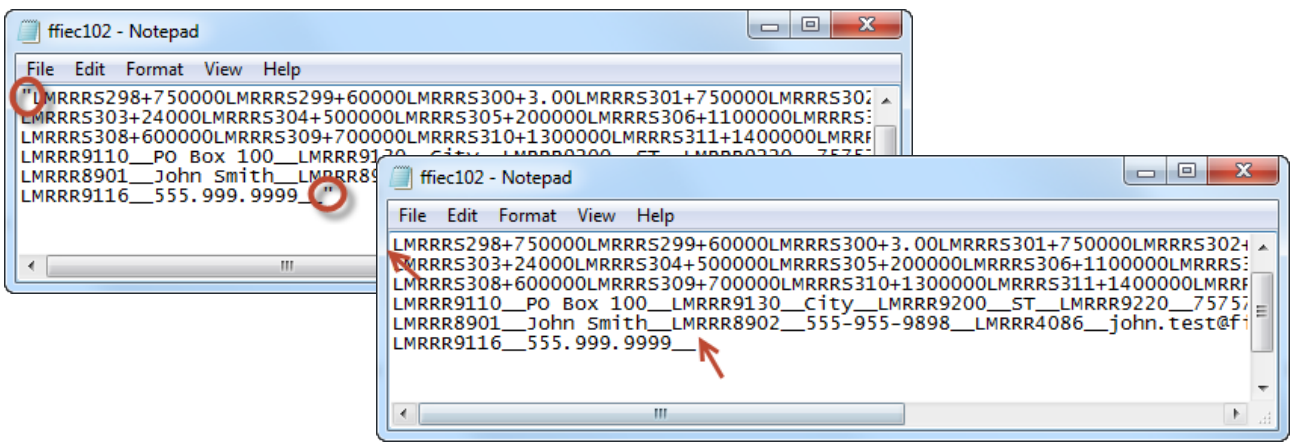

The next step is to add the header record.

The file header record consists of the following items:

- the first 10 spaces are the RSSD ID with leading zeroes
- the next 10 spaces are the report series name 'FFIEC102,' plus two trailing spaces
- the report as-of date, in MM-DD-YYYY.

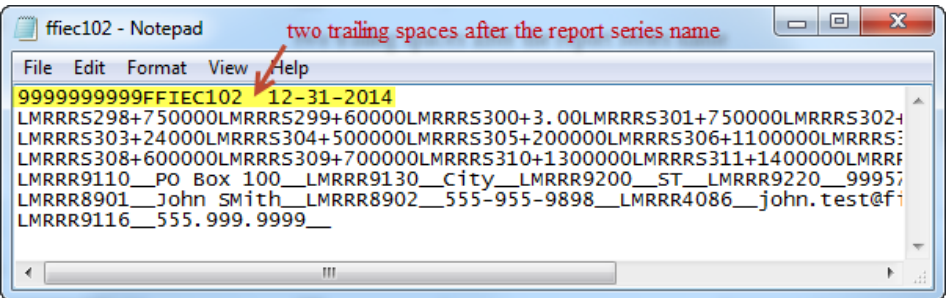

### Step 5 – Reporting Central Submission

In Reporting Central, select the File Upload tab and then click the '**Browse…**" button. Then, navigate to the stored text file and select the filename so it appears in the 'File:' box. Select "Continue" to upload.

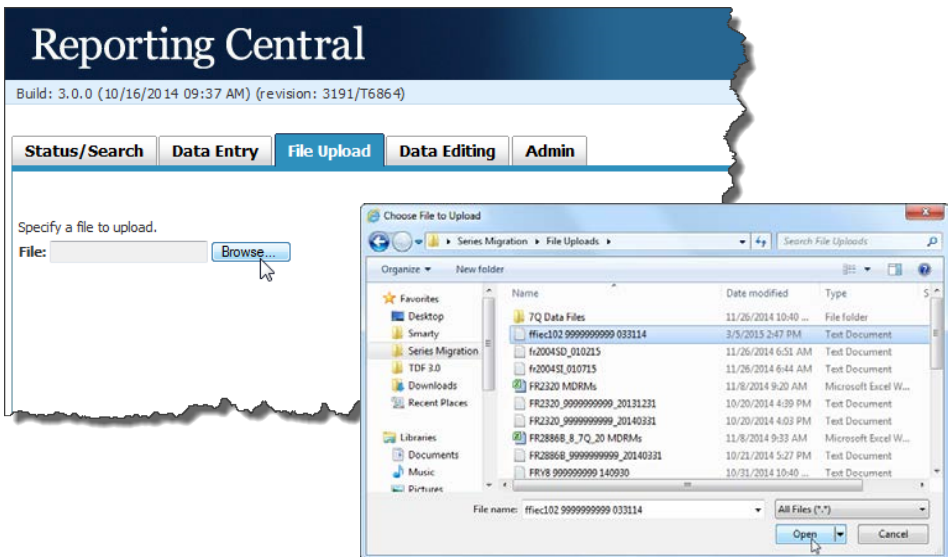

If there are no formatting issues during the file upload the data will load directly into the report screen.

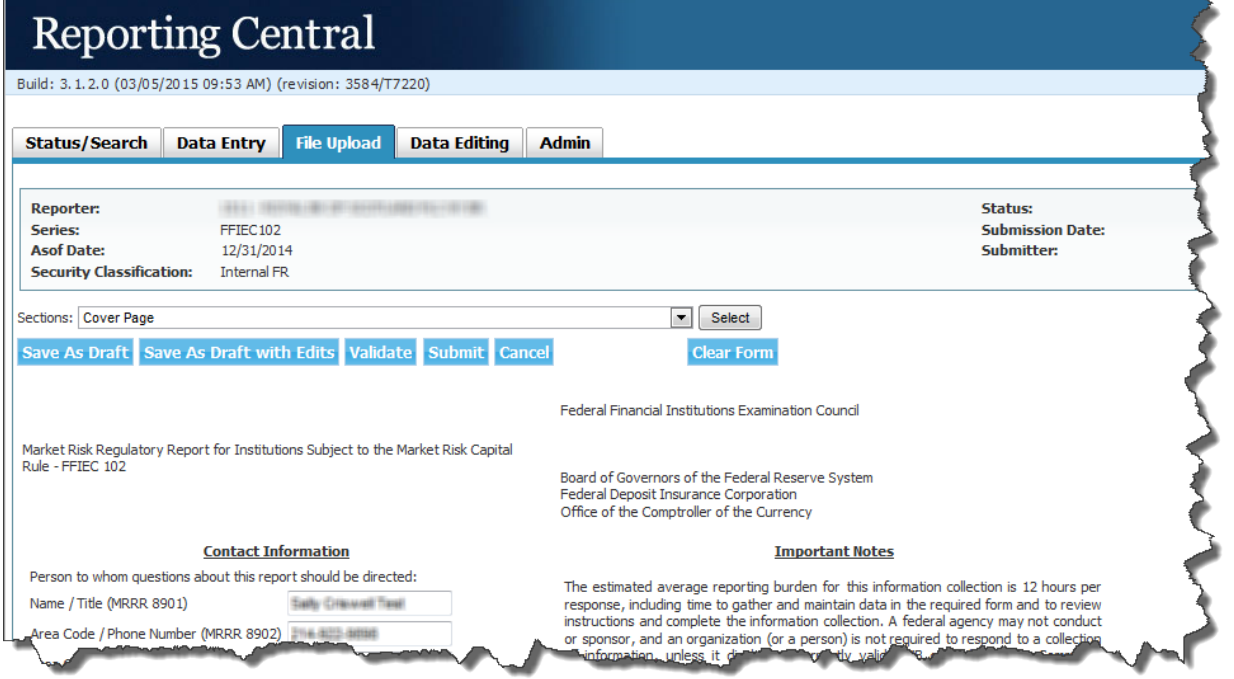

The report data can then be validated and saved. If errors exist in the text file error messages will appear in the file upload window, which can be used to troubleshoot any formatting issues.

## Appendix A FFIEC 102 Report Detailed Field Specifications

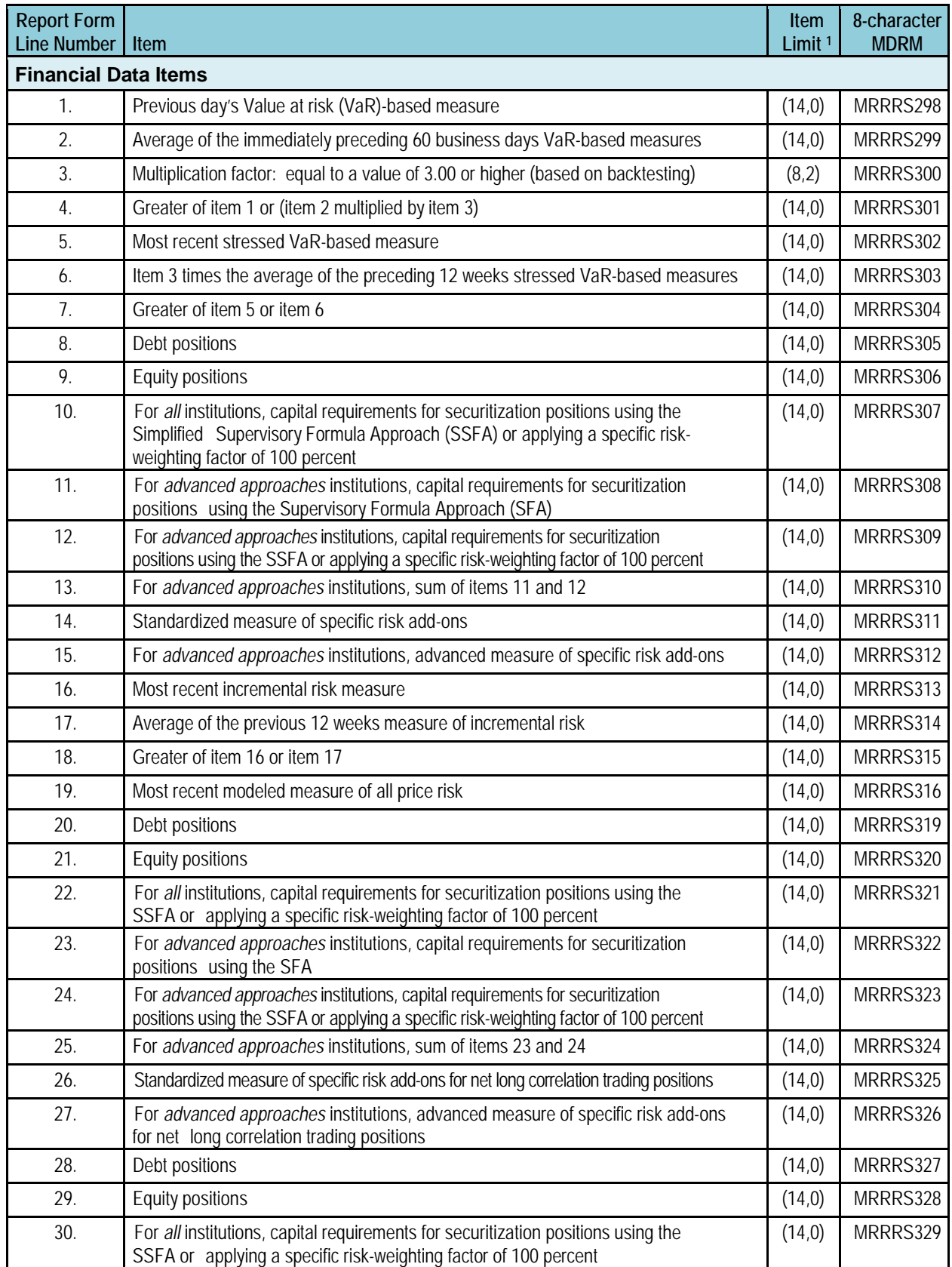

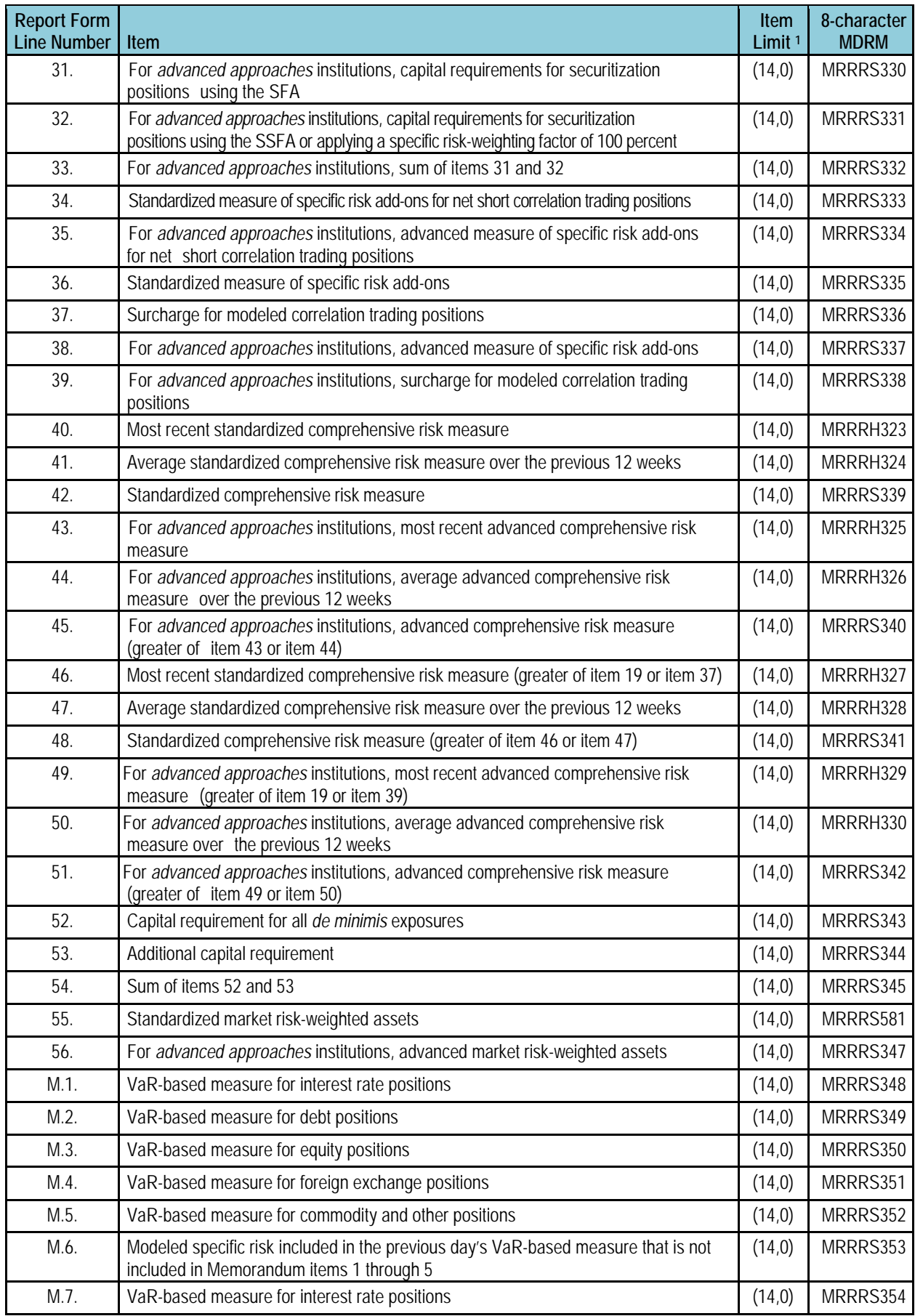

| <b>Report Form</b><br><b>Line Number</b> | Item                                                                                                    | Item<br>Limit <sup>1</sup> | 8-character<br><b>MDRM</b> |
|------------------------------------------|----------------------------------------------------------------------------------------------------|----------------------------|----------------------------|
| M.8.                                     | VaR-based measure for debt positions                                                                                                  |                            | MRRRS355                   |
| M.9.                                     | VaR-based measure for equity positions                                                                                                | (14, 0)                    | MRRRS356                   |
| M.10.                                    | VaR-based measure for foreign exchange positions                                                                                      | (14, 0)                    | MRRRS357                   |
| M.11.                                    | VaR-based measure for commodity and other positions                                                                                   | (14, 0)                    | MRRRS358                   |
| M.12.                                    | Modeled specific risk included in the average of the daily VaR-based measure that is<br>not included in Memorandum items 7 through 11 | (14, 0)                    | MRRRS359                   |
| M.13.                                    | Number of trading days in the calendar quarter with a trading profit                                                                  | (14, 0)                    | MRRRS360                   |
| M.14.                                    | Number of trading days in the calendar quarter with a trading loss                                                                    | (14, 0)                    | MRRRS361                   |
| M.15.                                    | Number of trading days in the calendar quarter where the trading day's trading loss<br>exceeded the respective VaR estimate           | (14, 0)                    | MRRRS362                   |
| M.16.                                    | The largest ratio of a daily trading loss to that trading day's VaR measure in the<br>calendar quarter                                | (8, 2)                     | MRRRS363                   |
| M.17.                                    | The second largest ratio of a daily trading loss to that trading day's VaR measure in<br>the calendar quarter                         | (8, 2)                     | MRRRS364                   |
| M.18.                                    | The third largest ratio of a daily trading loss to that trading day's VaR measure in the<br>calendar quarter                          | (8, 2)                     | MRRRS365                   |
| M.19.                                    | The starting date of the stress period used to measure the stressed VaR (Use date<br>format: YYYYMMDD)                                | (8, 0)                     | MRRRS366                   |
| M.20.                                    | Number of changes to stress period starting date used in calculations for the preceding<br>12 weeks                                   | (14, 0)                    | MRRRS367                   |
| M.21.                                    | Total specific risk add-ons for non-modeled net long securitization positions                                                         | (14, 0)                    | MRRRS368                   |
| M.22.                                    | Total specific risk add-ons for non-modeled net short securitization positions                                                        | (14, 0)                    | MRRRS369                   |
| Cover Page                               | Name of Senior Officer <sup>2</sup>                                                                                                   | 72                         | MRRRC490                   |
| Cover Page                               | Title of Senior Officer <sup>2</sup>                                                                                                  | 72                         | MRRRC491                   |
| Cover Page                               | Signature Date (Use date format: MM/DD/YYYY) 2                                                                                        | 10                         | MRRRJ196                   |
| <b>Text Items</b>                        |                                                                                                    |                            |                            |
| Cover Page                               | <b>Contact Name</b>                                                                                                    | 72                         | <b>MRRR8901</b>            |
| Cover Page                               | <b>Contact Phone</b>                                                                                                    | 30                         | <b>MRRR8902</b>            |
| Cover Page                               | Contact FAX                                                                                                    | 30                         | <b>MRRR9116</b>            |
| Cover Page                               | Contact email                                                                                                    | 72                         | <b>MRRR4086</b>            |
| Cover Page                               | Legal Title of Reporting Entity                                                                                                    | 72                         | <b>MRRR9017</b>            |
| Cover Page                               | <b>Street Address of Reporting Entity</b>                                                                                             | 72                         | <b>MRRR9110</b>            |
| Cover Page                               | City of Reporting Entity                                                                                                    | 72                         | <b>MRRR9130</b>            |
| Cover Page                               | State of Reporting Entity                                                                                                    | 2                          | <b>MRRR9200</b>            |
| Cover Page                               | Zip Code of Reporting Entity                                                                                                    | 30                         | <b>MRRR9220</b>            |
| Cover Page                               | Legal Entity Identifier (LEI) of the Reporting Entity (Report only if the Reporting<br>Entity Already has an LEI)                     | 20 <sup>3</sup>            | <b>MRRR9224</b>            |

<sup>&</sup>lt;sup>1</sup> Item limits, where applicable, are provided in  $(x,y)$  format, where "x" is the maximum number of digits/characters allowed for the item, "y" is the maximum number of digits allowed after the decimal, and subtracting "y" from "x" is the maximum number of digits allowed before the decimal.

\_\_\_\_\_\_\_\_\_\_\_\_\_\_\_\_\_\_\_\_\_\_\_\_\_\_\_\_\_\_\_\_\_\_\_\_\_\_\_\_\_\_\_\_\_\_

- $2$  Although these are alpha-numeric fields, they are treated as "Financial Data Items" in the FFIEC 102 upload file and, as such, they are entered without the underscores ("\_\_") required of text items. If you include underscores for these fields in the upload file, Reporting Central will not accept the file.
- <sup>3</sup> For item MRRR9224, Legal Entity Identifier, either this field must be blank or the field must contain exactly 20 characters.